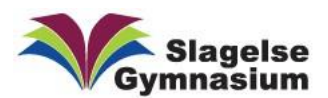

# HowTo - Møde i Teams

Denne guide er lavet til hvordan man kommer til et Teammøde fra en indbydelse på mail.

Guiden dækker både Windows og Mac

Når man skal til møde i Teams og ikke har prøvet det før, gør man følgende.

#### Til Mac:

Åben din indbydelse i dit mailprogram og klik på "Join Microsoft Teams Meeting".

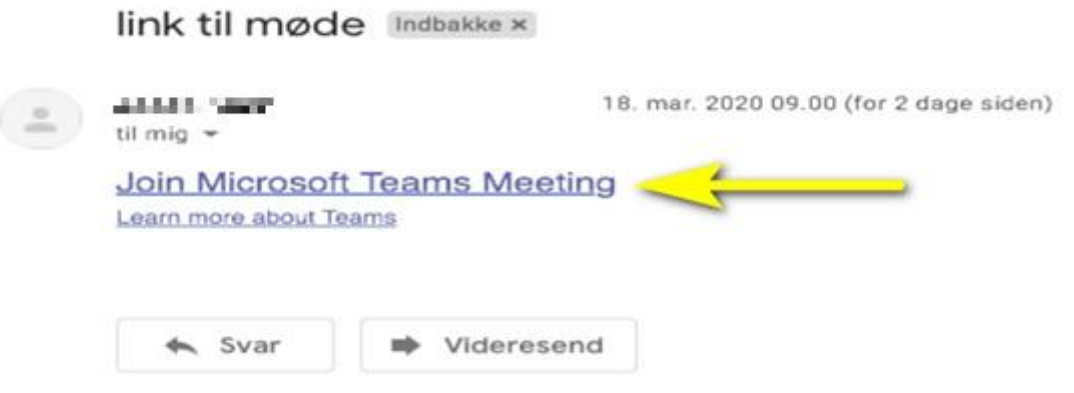

Din standard browser åbner en webside. På Mac for man at vide at den indbyggede browser (Safari) ikke understøtter Teams møder. Tryk på knappen "Hent Teams-appen" for at starte hentningen af programmet.

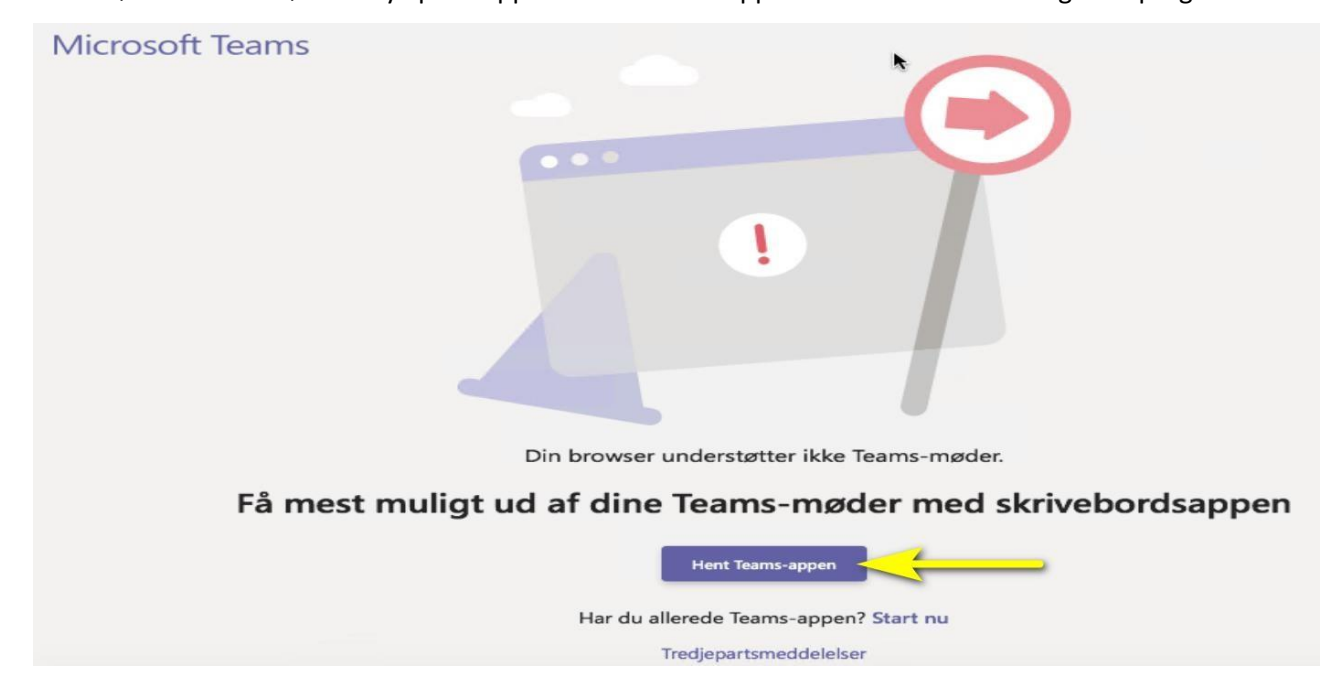

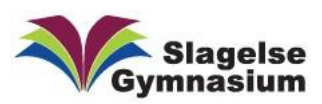

#### Installer Teams ved at åbne den hentede programpakke "Teams\_osx\_........pkg"

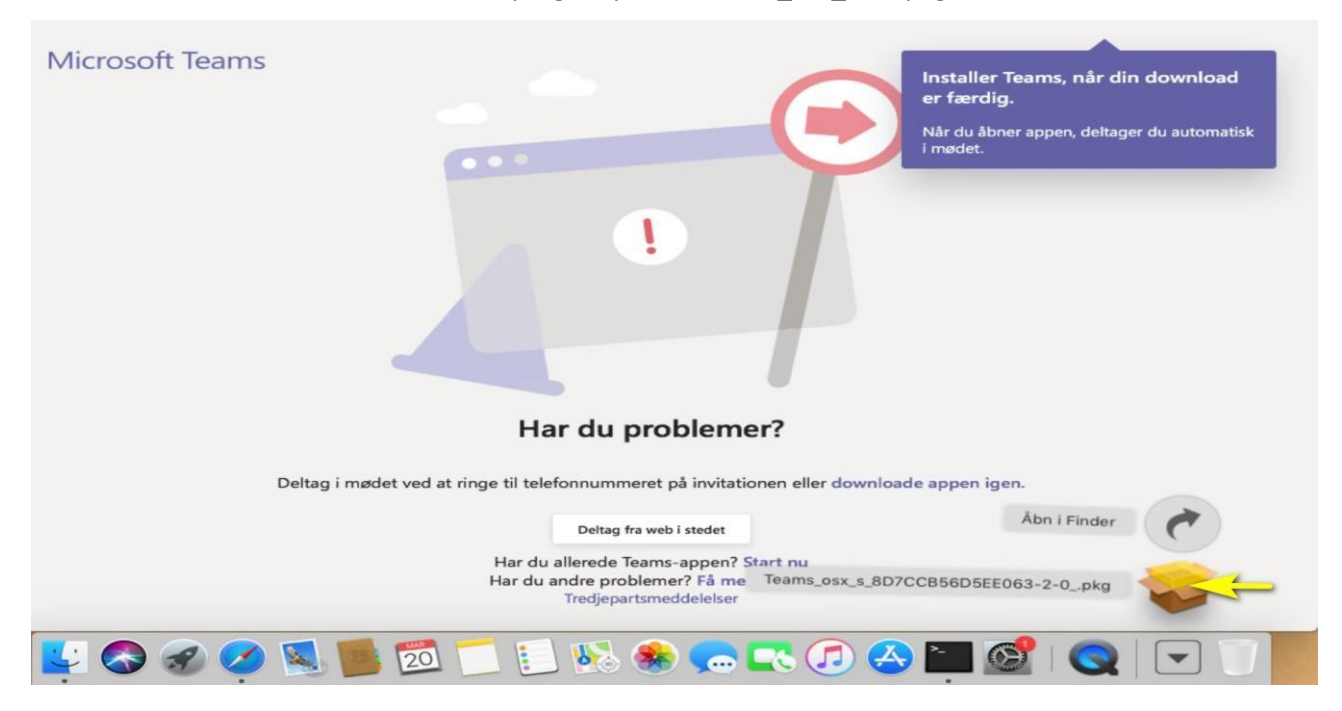

#### Følg nu programmets installationsguide og tryk på "Fortsæt"

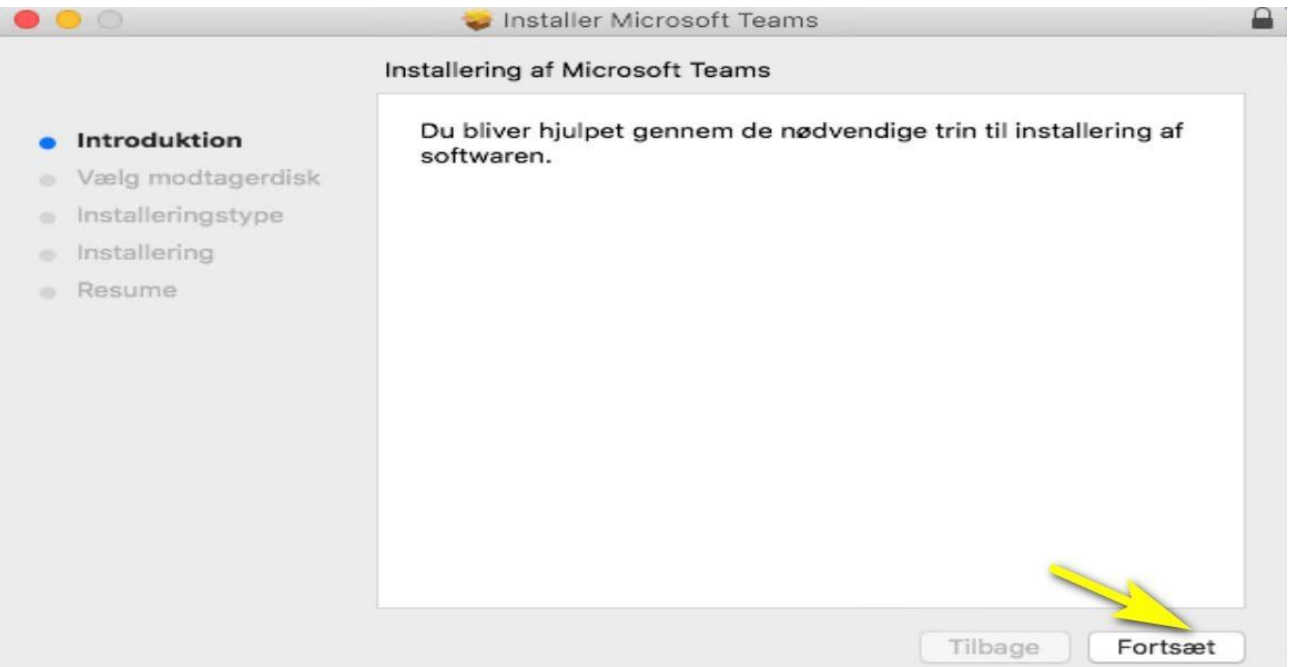

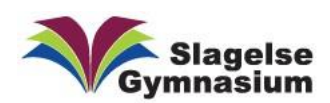

#### Tryk på knappen "Installer"

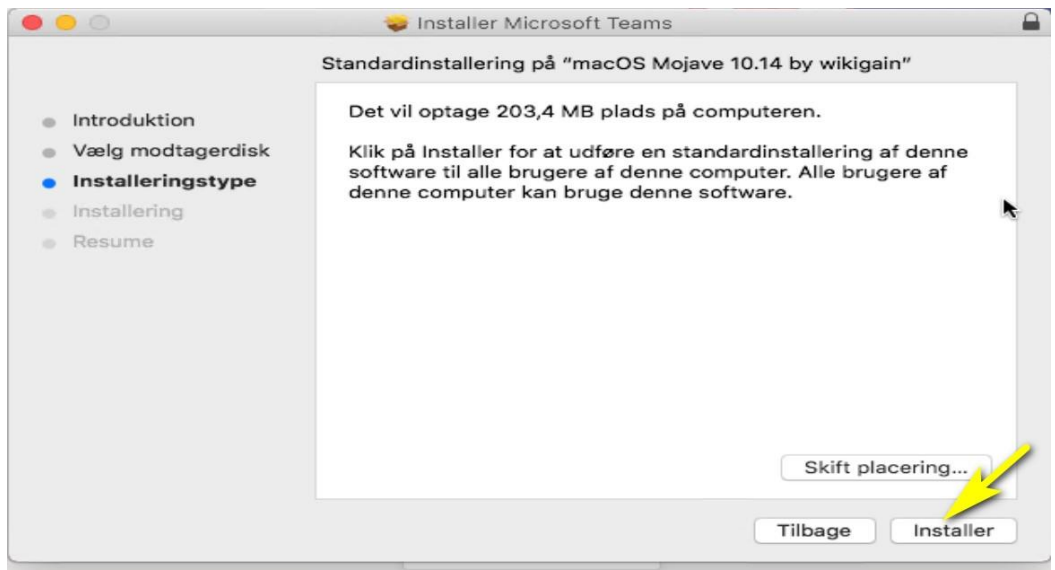

#### Indtast din adgangskode og tryk på "Installer software"

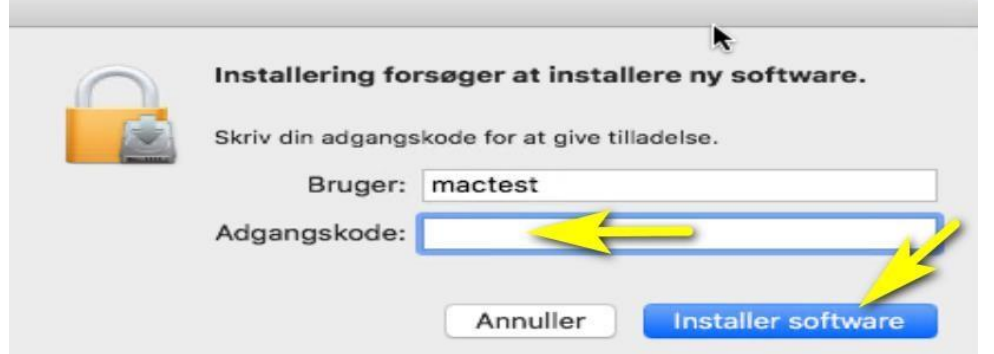

#### Programmet installerer færdigt. Tryk på knappen "Luk".

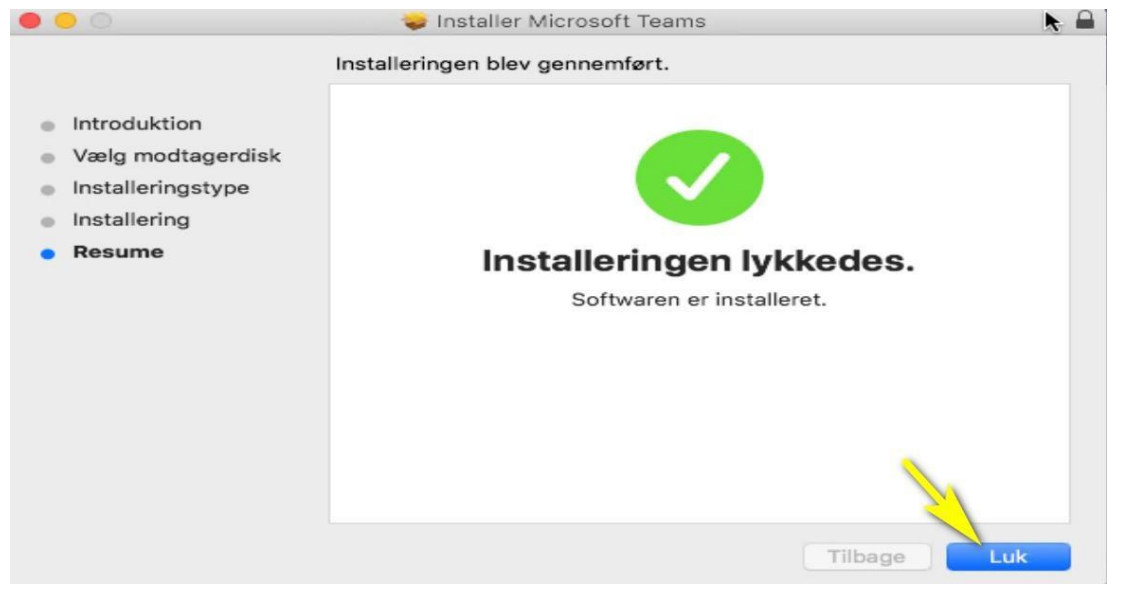

Gå til bage til din indbydelse i dit mailprogram og tryk igen på linket "Join Microsoft Teams Meeting"

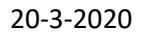

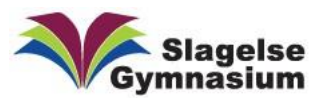

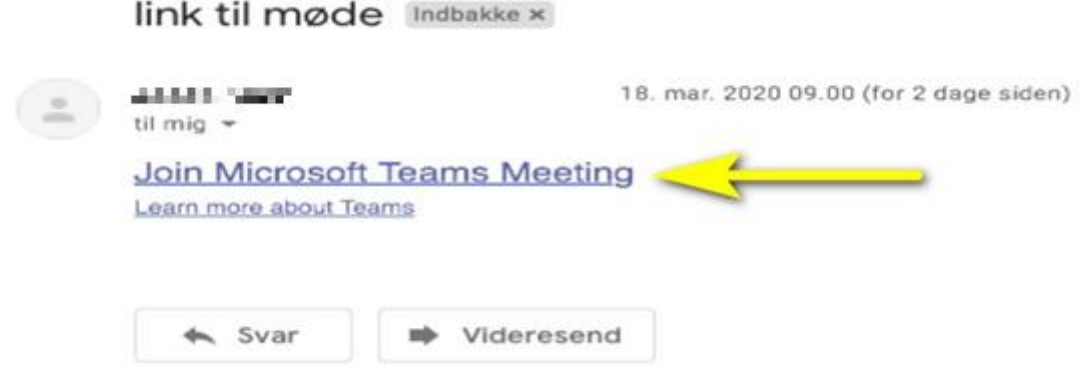

Du får nu vist en tekstboks med beskeden "Vil du tillade, at siden åbner "Microsoft Teams" ? Tryk

## på "Tillad"

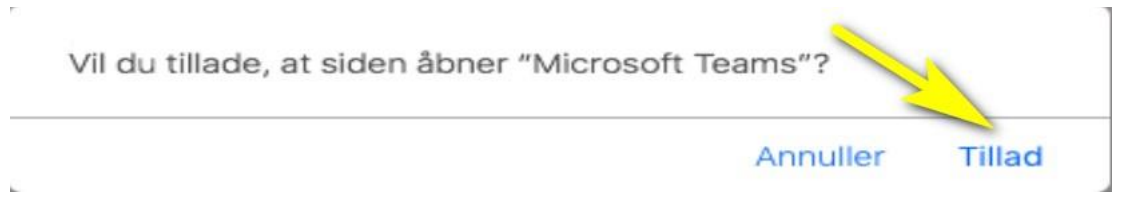

Teams programmet starter.

Skriv dit navn i tekstfeltet, som er det der bliver vist for andre deltagere. Tryk på knappen "Deltag nu"

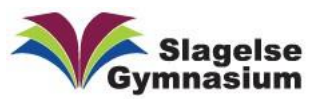

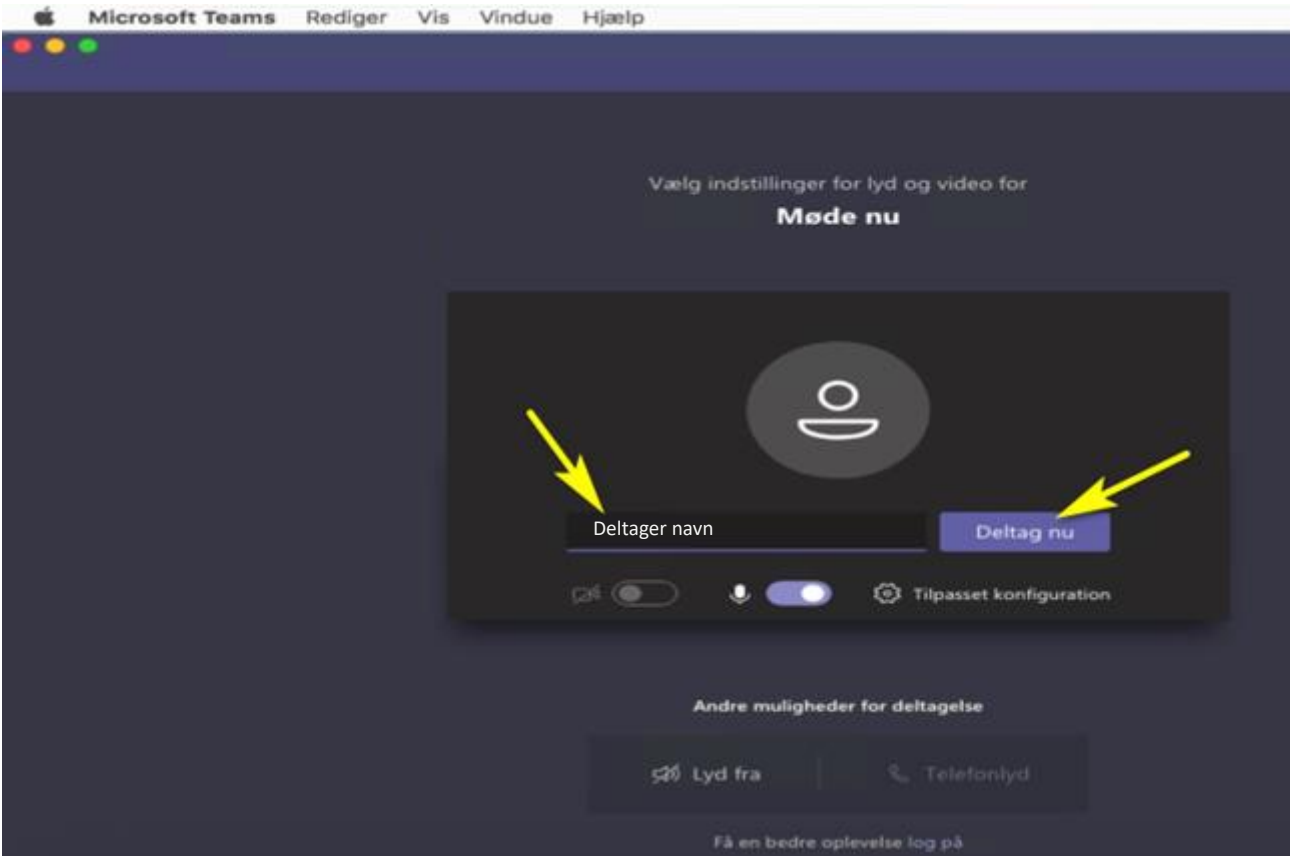

**Bemærk:** Der kan gå lidt tid inden du kommer ind, da mødeindkalderen lige skal godkende dig først".

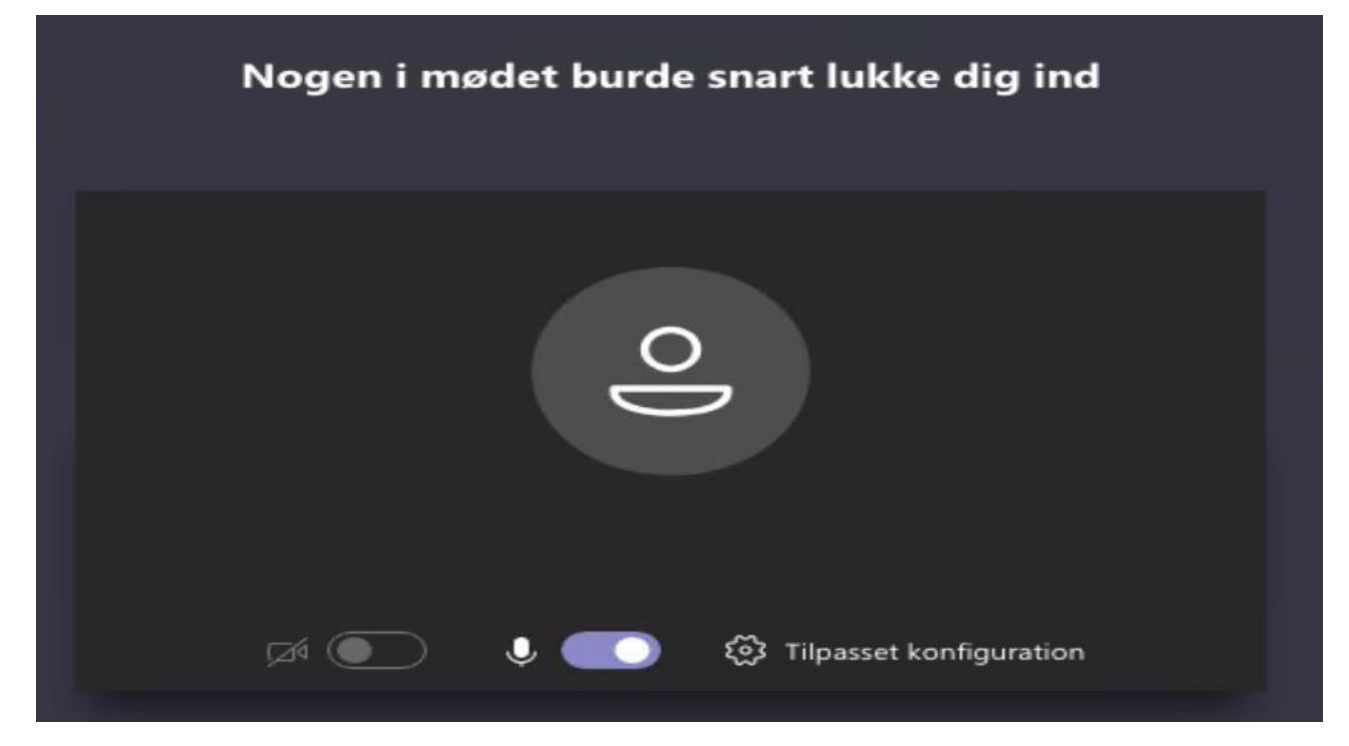

Slut på Mac-delen

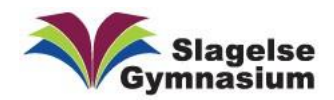

### Til Windows

I Windows er det lettere end Mac, da Microsofts egen browser (Edge) understøtter Teams.

Åben din indbydelse i dit mailprogram og klik på "Join Microsoft Teams Meeting".

link til møde Indbakke x

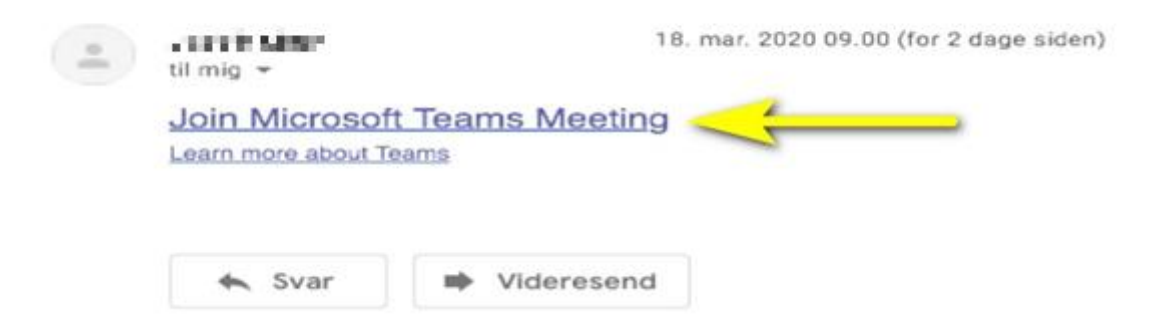

Hvis din standard browser er Microsoft Edge, så kører det bare. Men da langt de fleste har valgt en anden standard browser end Edge, vises her hvad der så skal ske. Tryk på knappen "Deltag i Microsoft Edge"

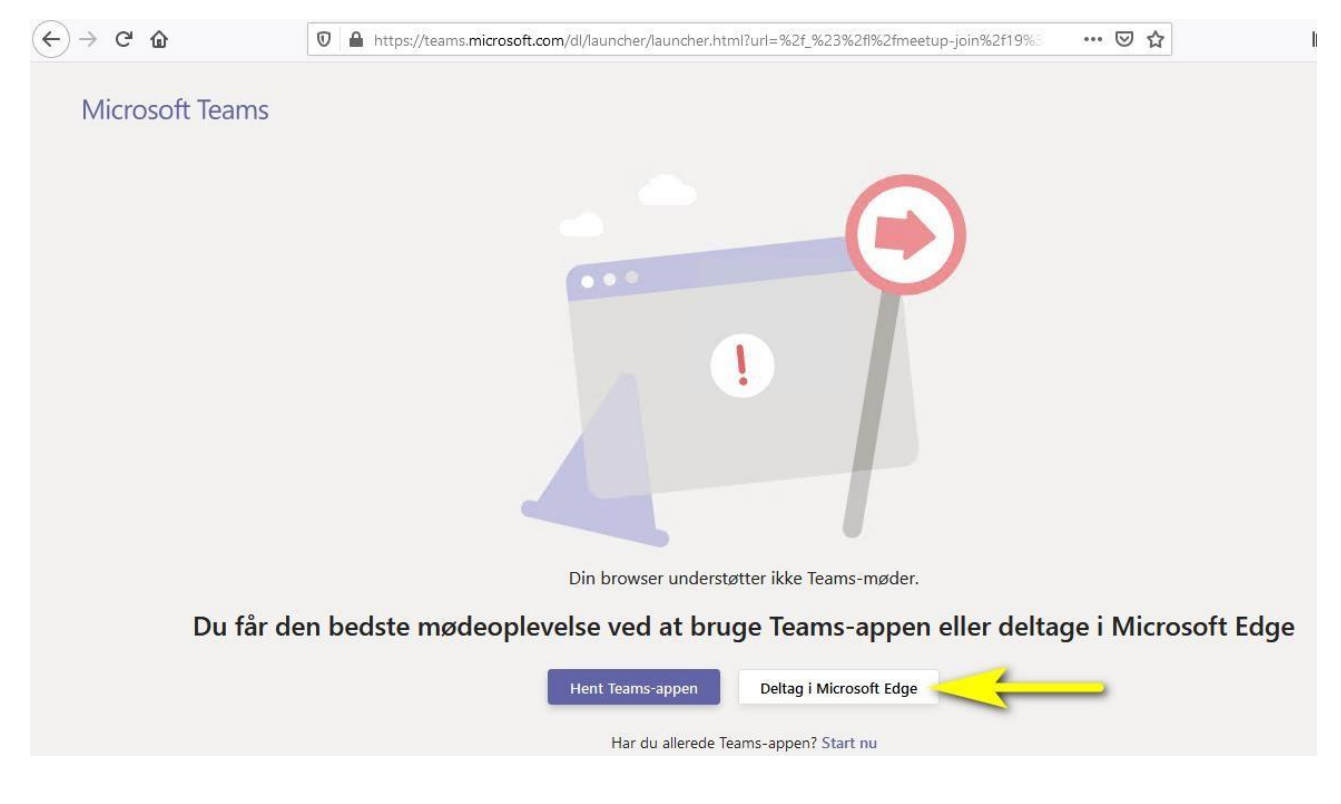

Nyt vindue "Åbn program" popper op. Tryk på knappen "Åben link".

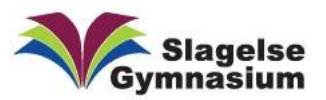

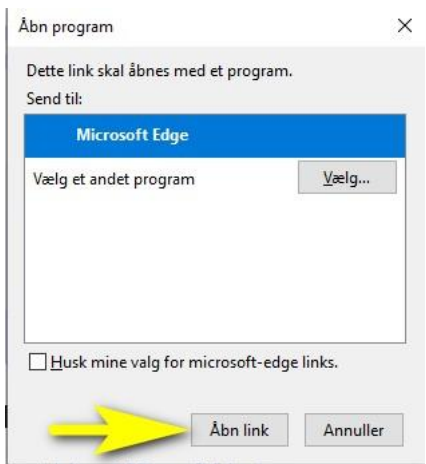

Teams vises nu i Edge webbrowseren.

Skriv dit navn i tekstfeltet, som er det der bliver vist for andre deltagere. Tryk på knappen "Deltag nu"

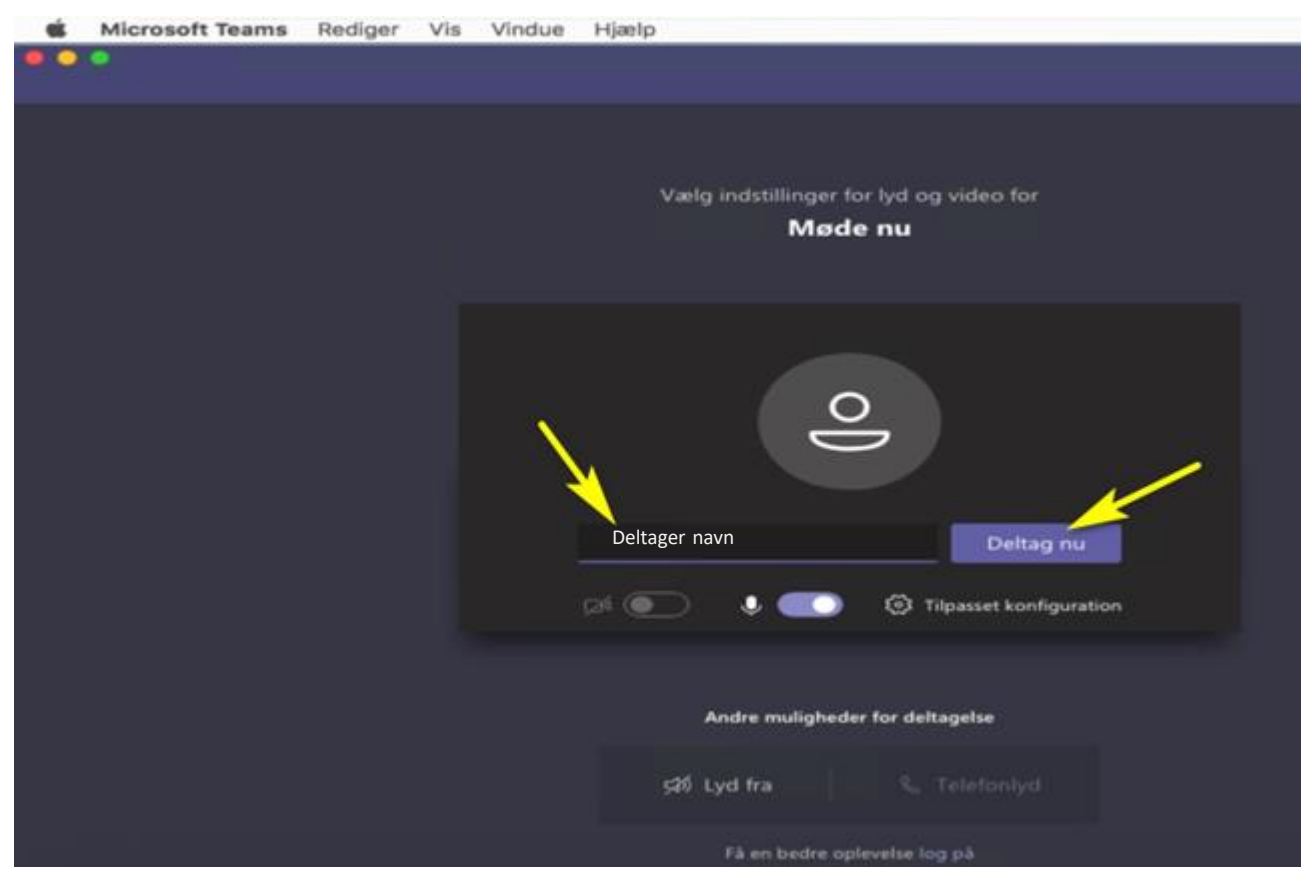

**Bemærk:** Der kan gå lidt tid inden du kommer ind, da mødeindkalderen lige skal godkende dig først".

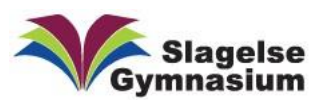

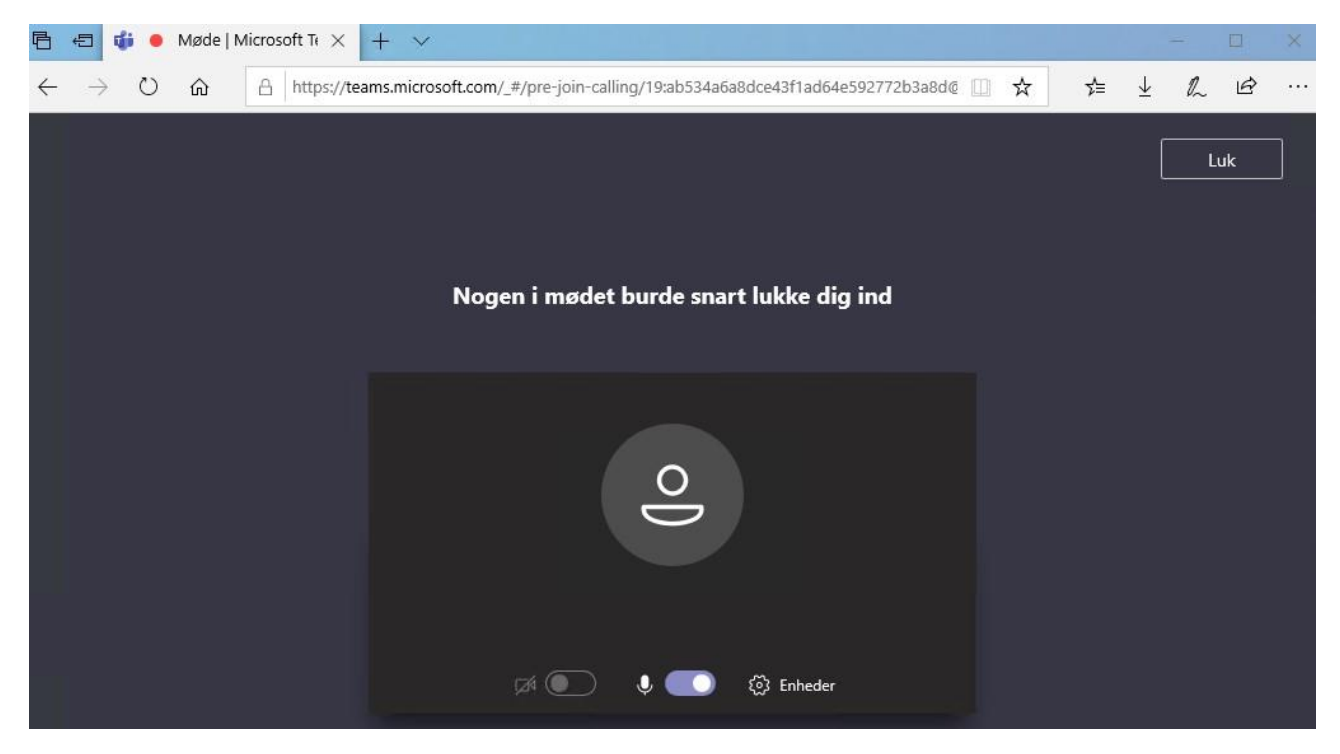

Slut på Windows delen